**A YAPAN YA KUMBARA MASANJI YA** 

David Draper

- Existen diversas calculadoras, debemos comprobar que incorporan las proyecciones que pretendemos utilizar
- T. **E Generalmente los servicios cartográficos** regionales o nacionales disponibilizan estas herramientas para su territorio y sus productos
- $\overline{\phantom{a}}$ **En el caso de pretender transformar un** elevado número de registros es importante que la calculadora permita que se cargue en un único archivo los registros a trasnformar

#### **MAGE OF REAL PROPERTY AND RELEASED FOR A STATE OF A STATE OF A STATE OF A STATE OF A STATE OF A STATE OF A ST**

### p. ■ Para este ejercicio vamos a utilizar la "[Calculadora Geodésica Utmv9.200712](http://www.cartesia.org/download.php?op=getit&lid=144)"

## creada por Eduardo Núñez Maderal

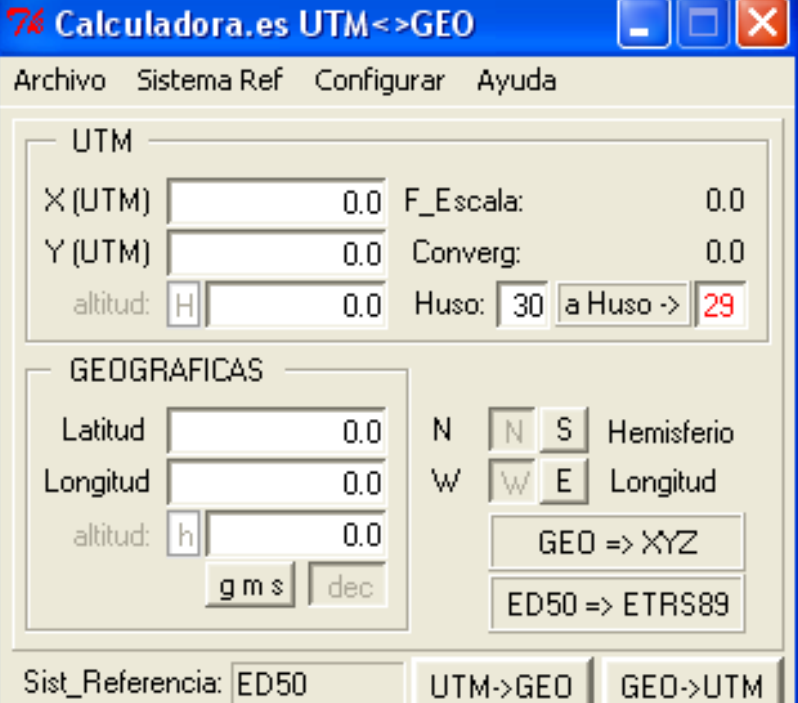

- П Está preparada para trabajar con coordenadas de la península y baleares
- Soporta varios sistemas de referencia
- **transforma coordenadas** ED50 a ETRS89

- Utilizar archivo de salida de GEOLocate
- Seleccionar las columnas necesarias con la siguiente estructura:
	- <N<sup>o</sup> de punto> <+-longitud> <+-latitud> <N<sup>o</sup> Huso>
	- Podéis utilizar el archivo "ejercicio\_calculadora.xls" para determinar el cambio de huso
- Guardar el archivo en formato texto sin cabezales y separados por espacios
- Abrir la calculadora
- П **Configurar el sistema de referencia** (recordar que GEOLocate utiliza WGS84)

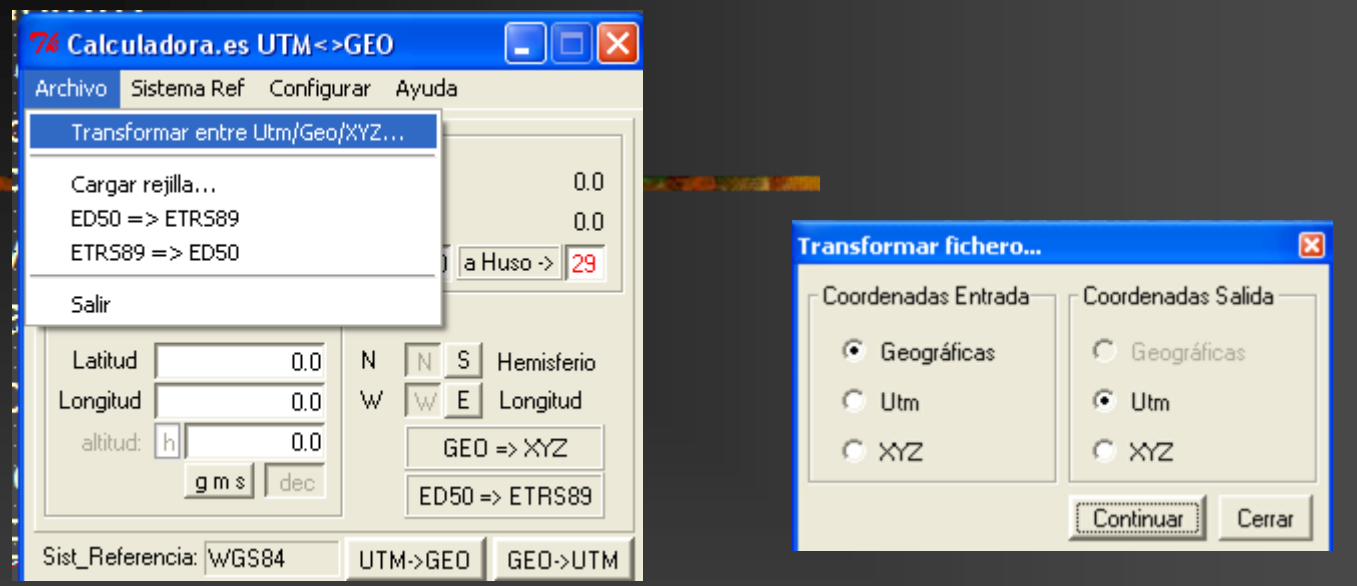

 Activar la transformación de coordenadas (*Archivo/Transformar entre UTM/Geo/ZYX*)  $\overline{\phantom{a}}$ **Seleccionar la conversión que se pretende** (en nuestro caso de geográficas a UTM)

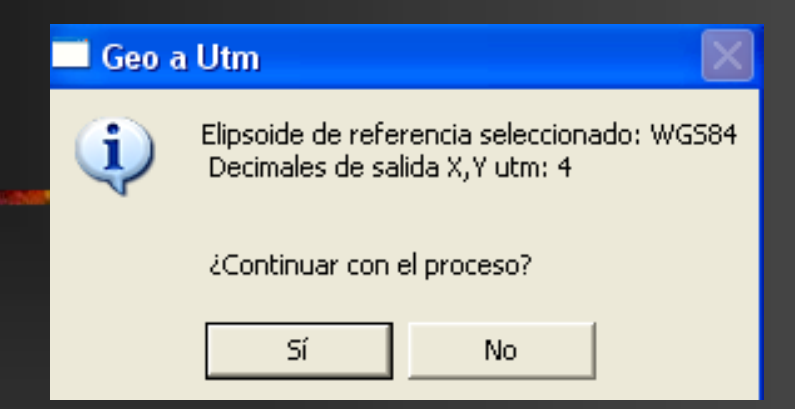

- T. **Nerificar las opciones de entrada (elipsoide** de referencia) y de salida (número de decimales)
- F ■ Cargar el archivo de coordenadas que se ha preparado previamente
- **Salvar archivo de salida**

**E** Cruzar resultados con BD, llevar resultados al GPS…